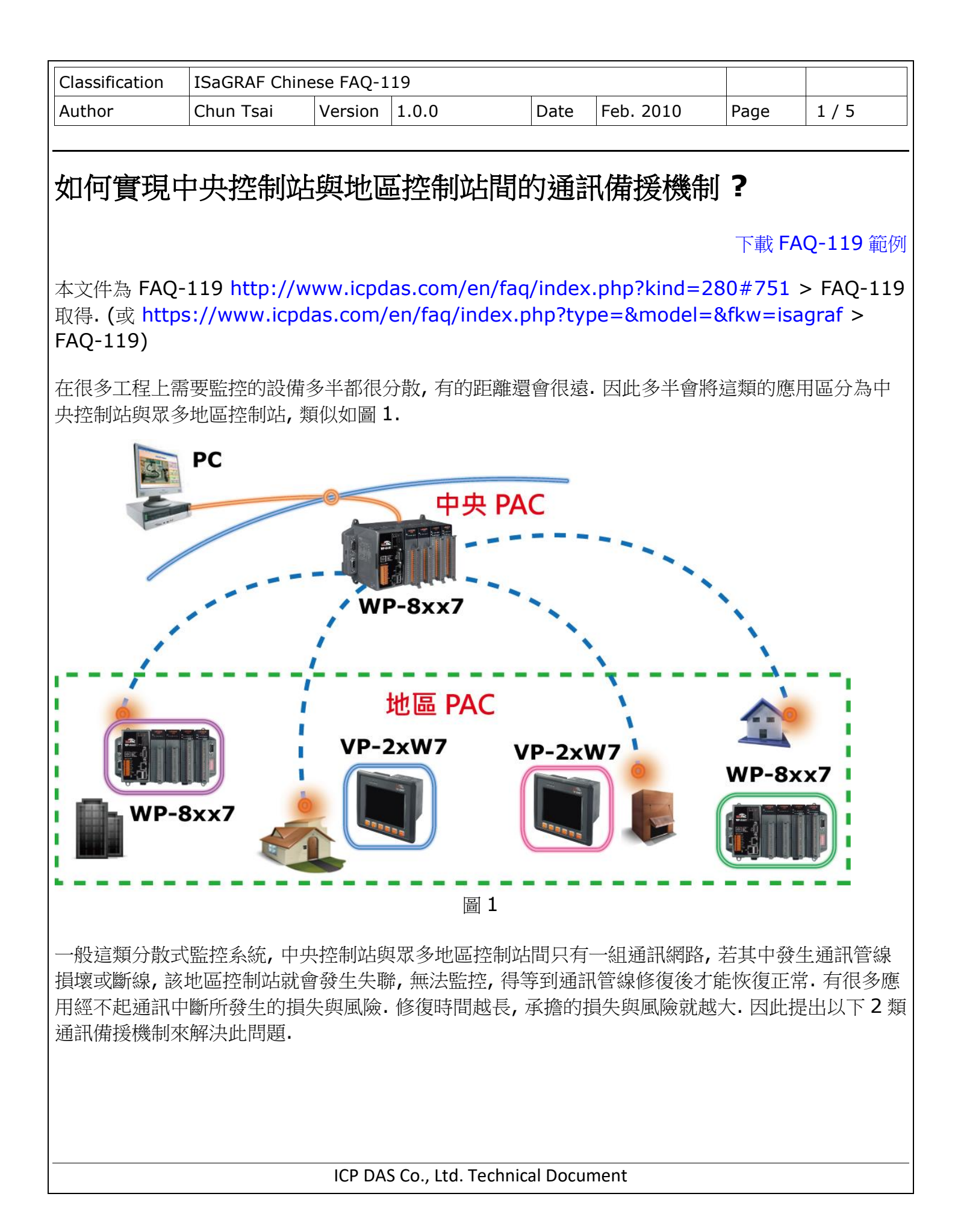

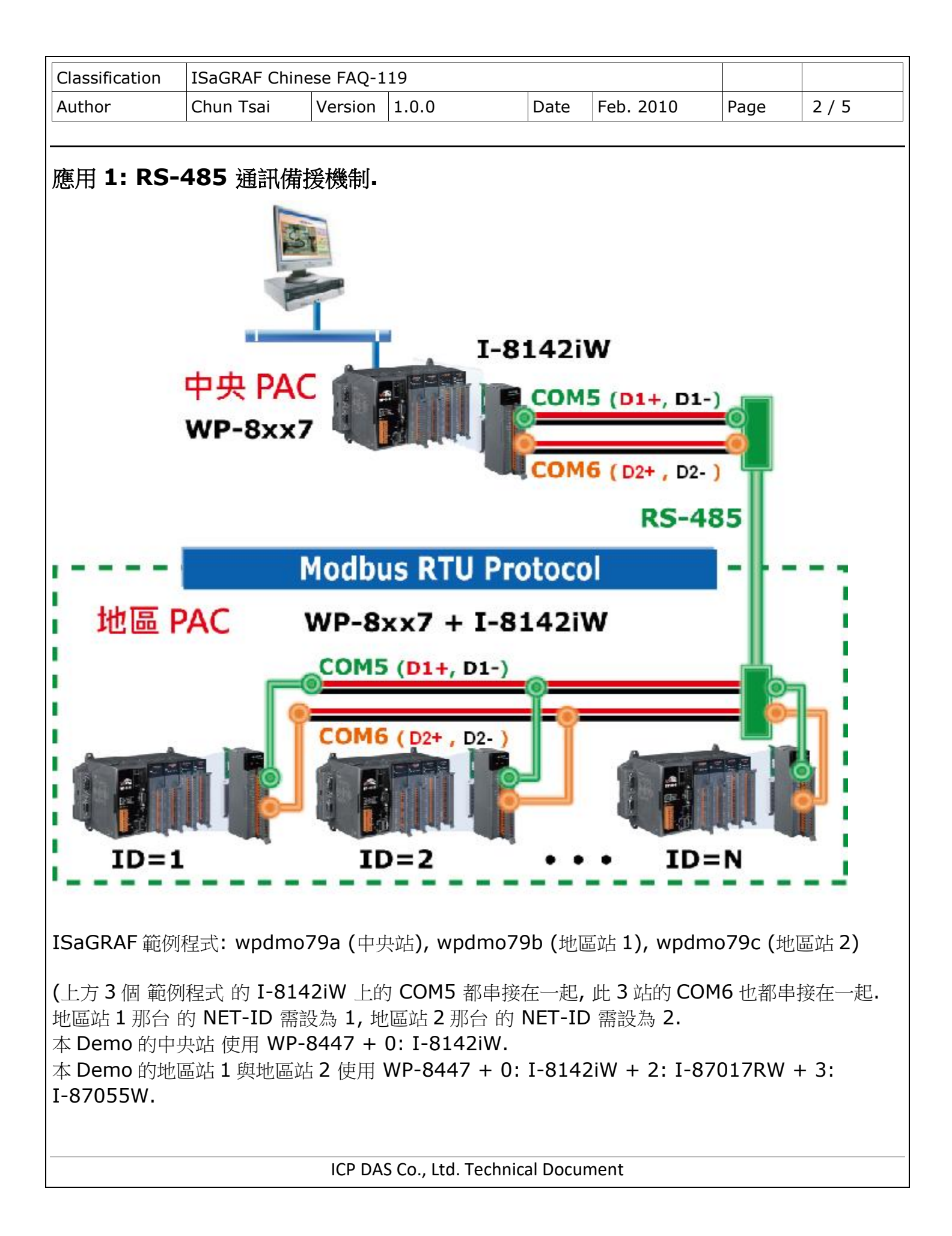

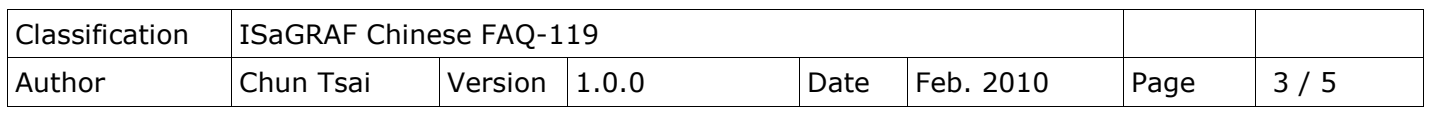

請參考 WP-8xx7 快速上手手冊的 附錄 E, 先用 WinPAC Utility > Muti-serial port Wizard 來將 I-8142iW 上的 串口先 安裝好,再 Run ISaGRAF 範例程式)

以上範例程式會使用到 Modbus RTU Master (參考 "ISaGRAF 進階使用手冊"第 8 章) 與 Modbus RTU Slave (參考 "WP-8xx7 快速上手手冊"附錄 G 與 附錄 E) 與 定義變數的 Network Address ( 參考 "ISaGRAF 進階使用手冊"第 4.1 與 4.2 章節).

放在中央控制站與地區控制站的控制器是採用 WinPAC-8xx7 (WP-8147, WP-8447, WP-8847, WP-8137, WP-8437, WP-8837 的簡稱, 也可以採用 VP-25W7 或 VP-23W7 或 XP-8047-CE6, XP-8347-CE6 或 XP-8747-CE6), 此方式 中央控制站的控制器 為 Modbus RTU Master, 地區控 制站的控制器 為 Modbus RTU Slave, 中央控制站使用 2 組 RS-485 通訊來連接到多個地區控制站 的 2 個 RS-485 通訊串口. 當其中一條發生故障, 可以偵測到那一個地區控制站通訊發生問題,可以立 即知會工程人員趕去修復, 在修復的同時, 另一條通訊仍然是處於正常運作狀態, 整個監控系統並沒有 因此失效.

若考慮到遠距離問題 可以搭配使用 I-2541 將 RS-485 訊號 轉成 光纖通訊, 請參考 <http://www.icpdas.com/en/product/I-2541> 最遠可達 2 km.

(應用 2 在下一頁)

ICP DAS Co., Ltd. Technical Document

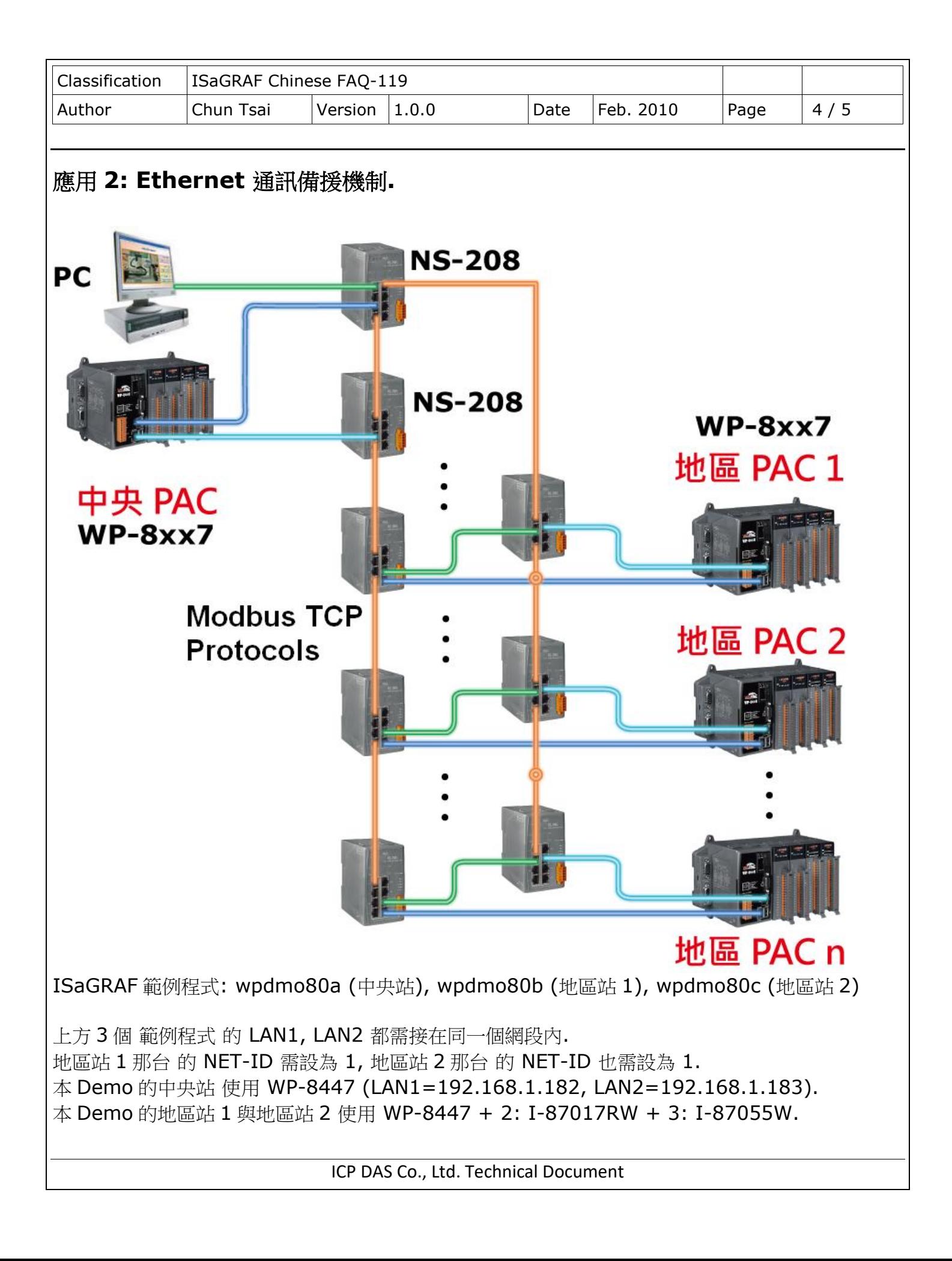

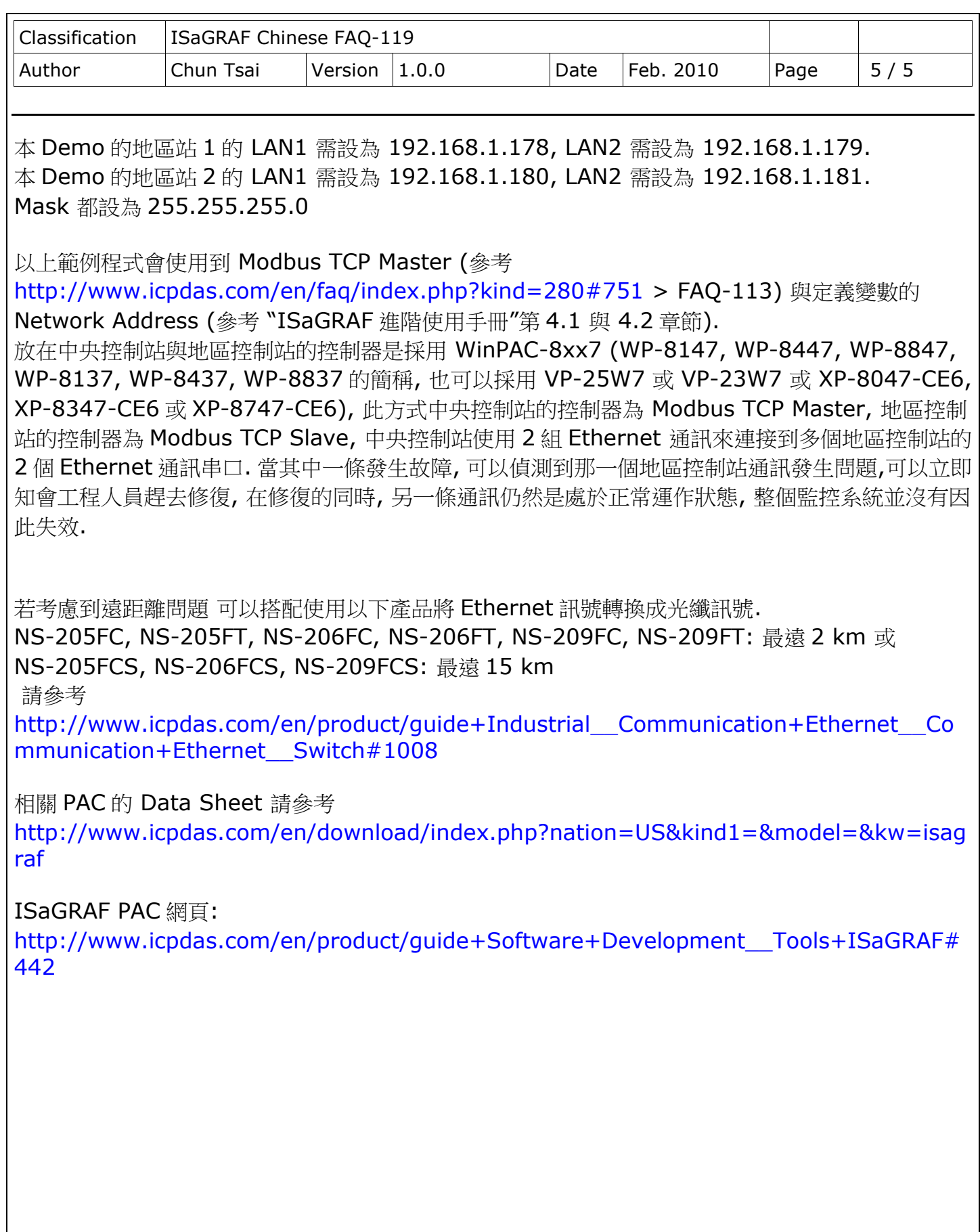

ICP DAS Co., Ltd. Technical Document